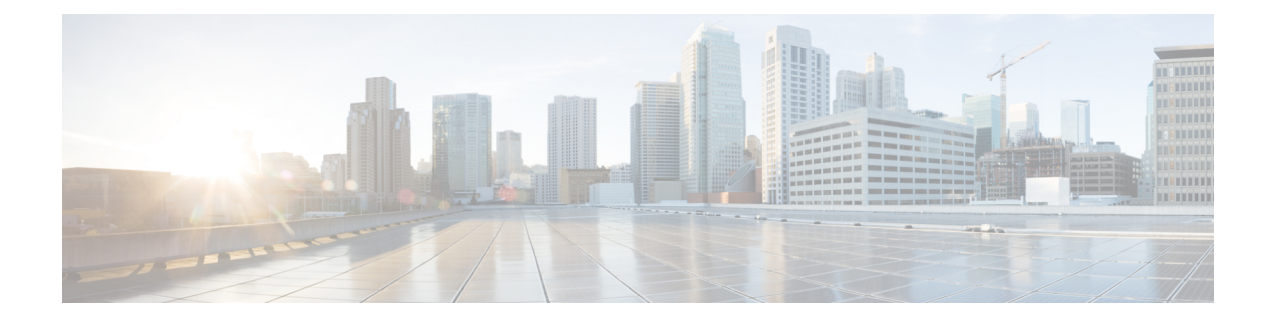

# **Migrate Your Management Center from the Source Model to the Target Model**

This chapter provides information about the prerequisites and the workflow for the management center model migration.

- Prepare for [Migration,](#page-0-0) on page 1
- Standalone [Management](#page-3-0) Center Model Migration Workflow, on page 4
- Management Center [High-Availability](#page-5-0) Model Migration Workflow, on page 6
- How to Use the [Management](#page-8-0) Center Model Migration Script, on page 9
- [Troubleshooting](#page-9-0) Management Center Model Migration, on page 10

# <span id="page-0-0"></span>**Prepare for Migration**

### **General Prerequisites**

- See [Supported](b_FMC_Model_Migration_Guide_chapter1.pdf#nameddest=unique_3) Migration Paths to determine which target model you can migrate to from your source model.
- Management center model migration supports all management center licensing modes, including evaluation, connected, and Specific License Reservation (SLR).
- Ensure that the target management center has the same number of interfaces as your source management center.
- Verify that the target management center version matches the source management center version (including patch,Vulnerability Database [VDB], Lightweight Security Package [LSP], and Snort Rule Update [SRU]). To verify, in each management center choose **Help** > **About**.
- Verify that all the pending deployments are completed successfully.
- Configure the backup file in the source management center:
- **1.** Choose **System** ( $\ddot{\mathbf{\nabla}}$ ) > **Backup/Restore**.
- **2.** Click the **Backup Mangement** tab and click **Firewall Mangement Backup**.
- **3.** Check the following check boxes:
	- **Back Up Configuration**
- **Backup Events**
- **Backup Threat Intelligence Director**
- Confirm that you have the correct number of threat defense entitlements in Cisco Smart Software Manager (CSSM).
- If a management center migrates to a higher platform and manages more threat defense devices, you must acquire the required licenses for the additional threat defense devices.
- If the source management center is Unified Capabilities Approved Products List (UCAPL) compliant or Common Criteria (CC) compliant, after migration, the target management center will also be UCAPL or CC compliant.
- For management center HA migrations:
	- If the target management centers are in HA, you must pause the synchronization in the target management centers before the migration.
	- Ensure that you meet all the HA requirements. For more information, see:
		- For versions 6.5 to 7.1, see the Requirements for Firepower Management Center High Availability topic in the *Firepower Management Center [Configuration](https://www.cisco.com/c/en/us/support/security/defense-center/products-installation-and-configuration-guides-list.html) Guide*.
		- For Version 7.2 and later, see the Requirements for Management Center High Availability topic in the *Cisco Secure Firewall Management Center [Administration](https://www.cisco.com/c/en/us/support/security/defense-center/products-installation-and-configuration-guides-list.html) Guide*.
- After migration, you must deregister the licenses from the source management center and register the licenses in the target management center.
- After migration, if you want to manage a different group of threat defense devices in the source management center:
	- Ensure that source management center cannot reach the stale threat defense devices.
	- Delete the stale devices that are now managed by the target management center.

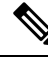

If the source management center can reach the stale devices, these devices will be deregistered from the target management center. **Note**

#### **Prerequisites for Migrating ManagementCenter 1000, 2500, or 4500 to ManagementCenter 1700, 2700, or 4700**

**1.** Ensure that Management Center 1000, 2500, or 4500 and all the corresponding managed threat defense devices are Version 7.0.x.

We recommend that you use Version 7.0.5.

**2.** Upgrade Management Center 1000, 2500, or 4500 from Version 7.0.x to 7.4.x. This upgrade is only for migration.

You can download the upgrade package from here: Special [Release](https://software.cisco.com/download/specialrelease/46aa635d7e042d9e794e36f28fad0877). Unzip (but do not untar) the upgrade package before uploading it to the on-prem management center.

For more information about the upgrade, see the *Cisco Firepower [Management](https://www.cisco.com/c/en/us/td/docs/security/firepower/upgrade/fpmc-upgrade-guide.html) Center Upgrade Guide, [Version](https://www.cisco.com/c/en/us/td/docs/security/firepower/upgrade/fpmc-upgrade-guide.html) 6.0–7.0*

#### **Prerequisites for Management Center 1600, 2600, or 4600 to Management Center 1700, 2700, or 4700**

- Upgrade Management Center 1600, 2600, or 4600 to 7.4.x. For more information about upgrade, see *Cisco Secure Firewall Threat Defense Upgrade Guide for [Management](https://www.cisco.com/c/en/us/support/security/defense-center/products-installation-guides-list.html) Center*.
- Ensure that the source management center manages only threat defense devices with Version 7.0.x.

#### **Prerequisites for Migrating Management Center 4600 to Management Center Virtual 300 (FMCv300) for AWS**

• Note that Management Center Virtual 300 haslower limitsthan Management Center 4600. We recommend that you refer to the following table before you migrate.

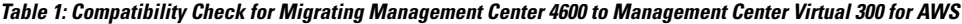

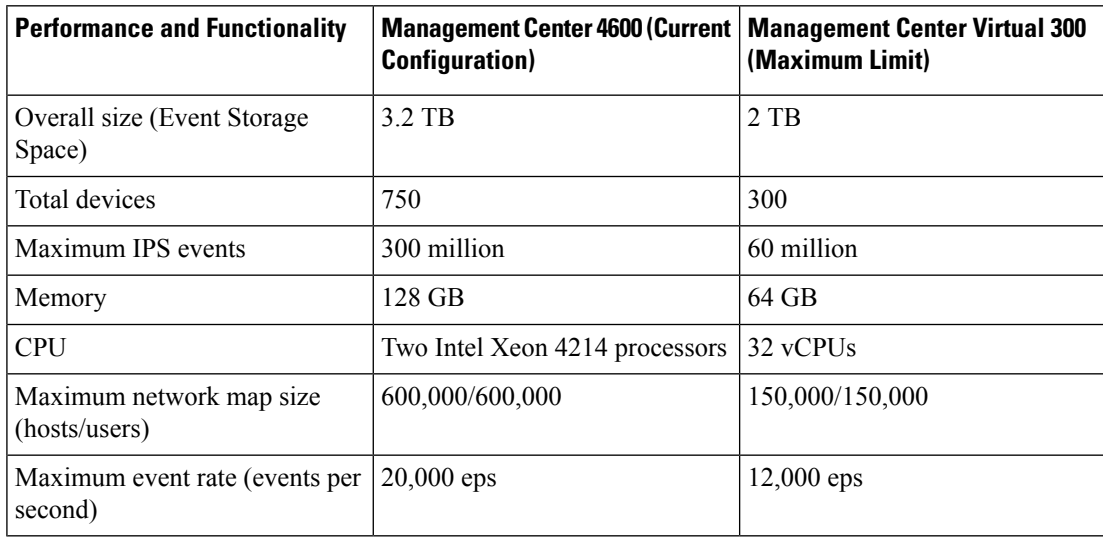

- Ensure that the source Management Center 4600 and the target Management Center Virtual 300 for AWS are Version 7.4.x.
- Ensure that Management Center Virtual 300 for AWS has a license.
- From Version 7.4.x, after migration, you must update the following parameters:
	- IP address of the target management center
	- Manager details in all the managed threat defense devices. For more information, see [Update](#page-9-1) the [Management](#page-9-1) Center IP Address or Hostname on the Threat Defense Device, on page 10.

### **Limitations for Migrating Management Center 1000/2500/4500/1600/2600/4600 to Management Center 1700/2700/4700**

• For the migration, you can upgrade Management Center 1000, 2500, or 4500 only from Version 7.0.x to 7.4.x. Upgrades from 7.0.x to 7.1.x, 7.2.x, or 7.3.x are not available.

- You cannot use Management Center 1000, 2500, or 4500 with Version 7.4.x to manage threat defense devices. Upgrades from 7.0.x to 7.4.x support only migration to Management Center 1700, 2700, or 4700.
- You cannot migrate Management Center 1000, 2500, 4500, 1600, 2600, or 4600 that manage the following types of devices:
	- Any threat defense device earlier than Version 7.0.x.
	- NGIPSy or FirePOWER services.

# <span id="page-3-0"></span>**Standalone Management Center Model Migration Workflow**

The following flowchart illustrates the workflow for migrating a source management center to a target management center.

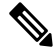

**Note** Ensure that you meet the prerequisites described in Prepare for [Migration,](#page-0-0) on page 1.

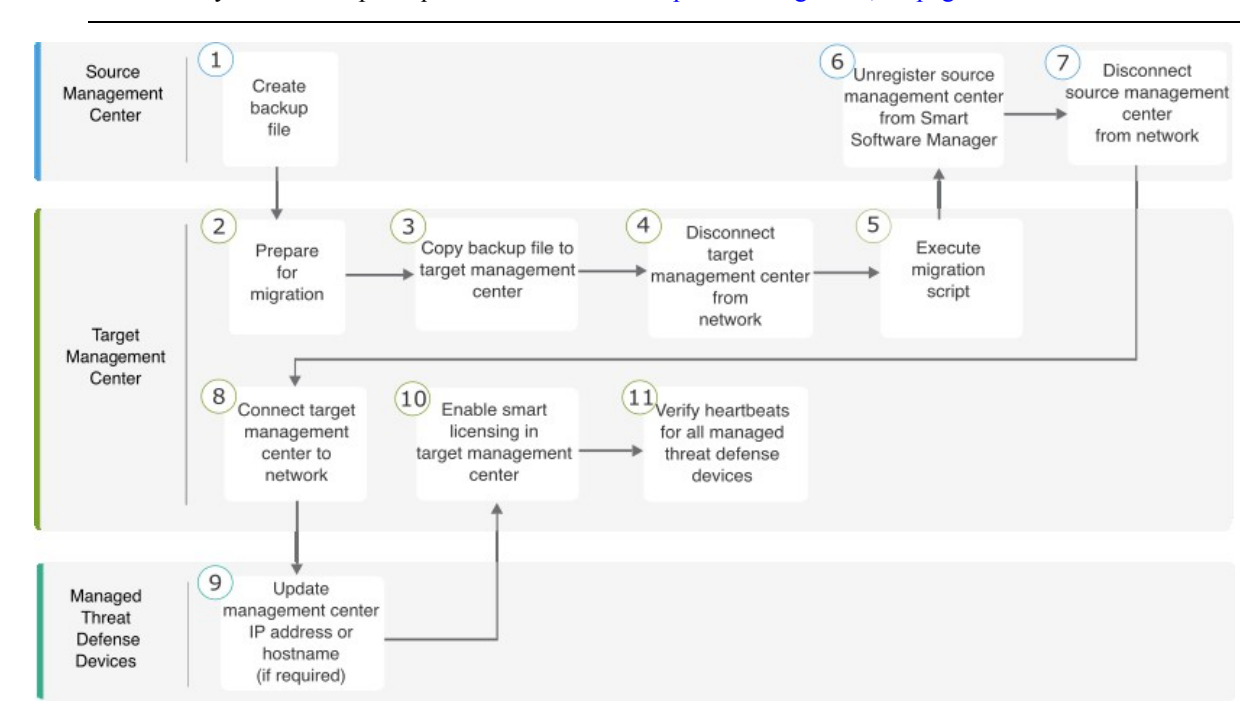

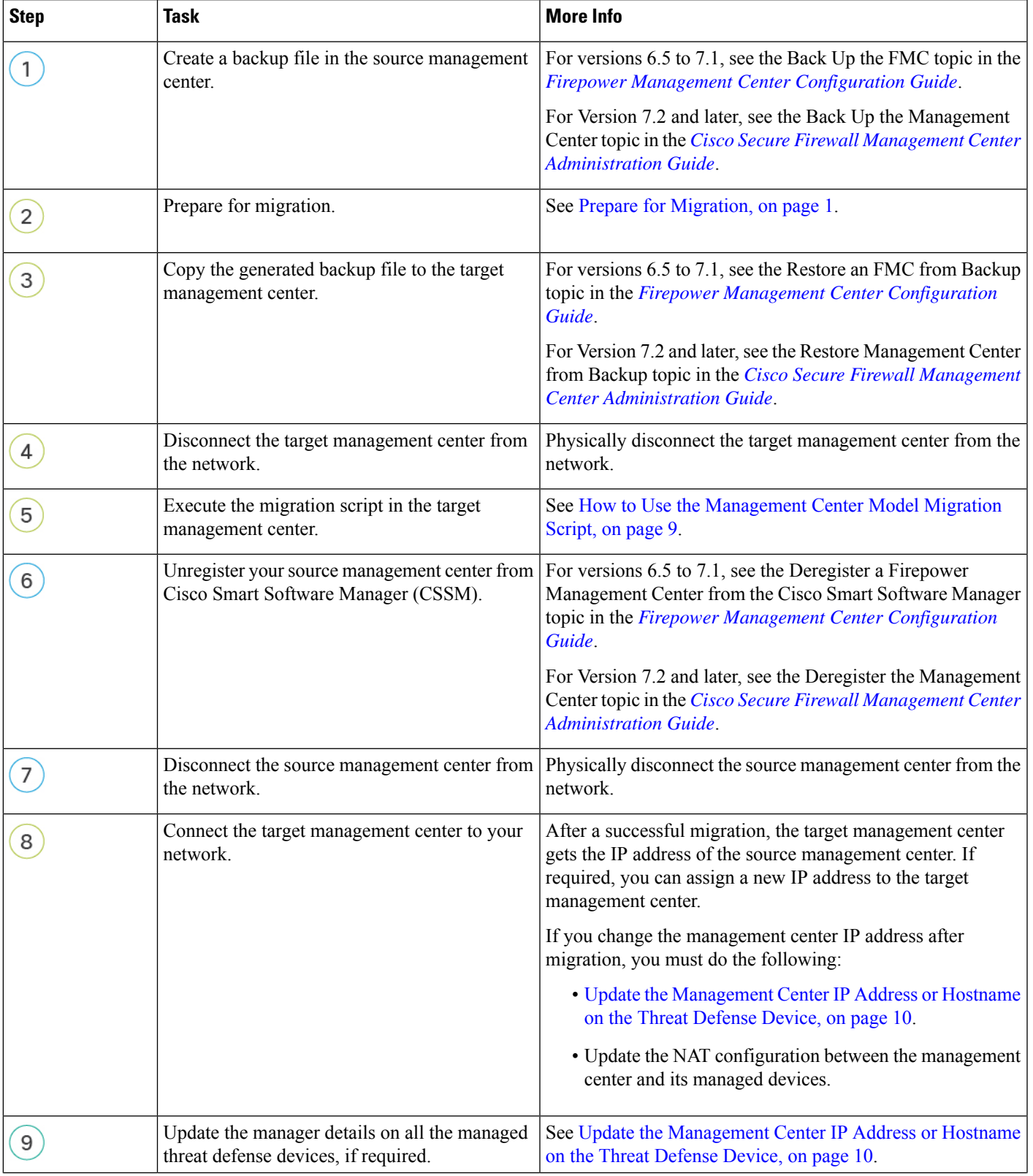

## **Table 2: Standalone Management Center Model Migration Workflow**

 $\overline{\phantom{a}}$ 

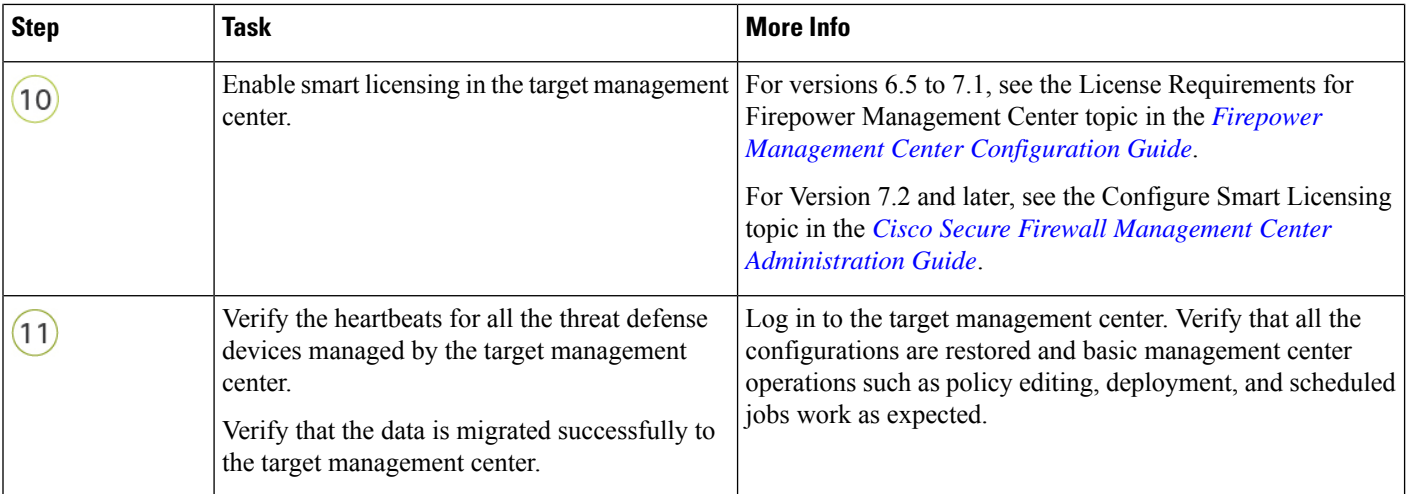

# <span id="page-5-0"></span>**Management Center High-Availability Model Migration Workflow**

You can migrate your management center HA setup by executing the migration script on the target primary management center and secondary management center.

The following flowchart illustrates the workflow for migrating your management center HA setup from the source models to the target models.

 $\mathscr{D}$ 

**Note** Ensure that you meet the prerequisites described in Prepare for [Migration,](#page-0-0) on page 1.

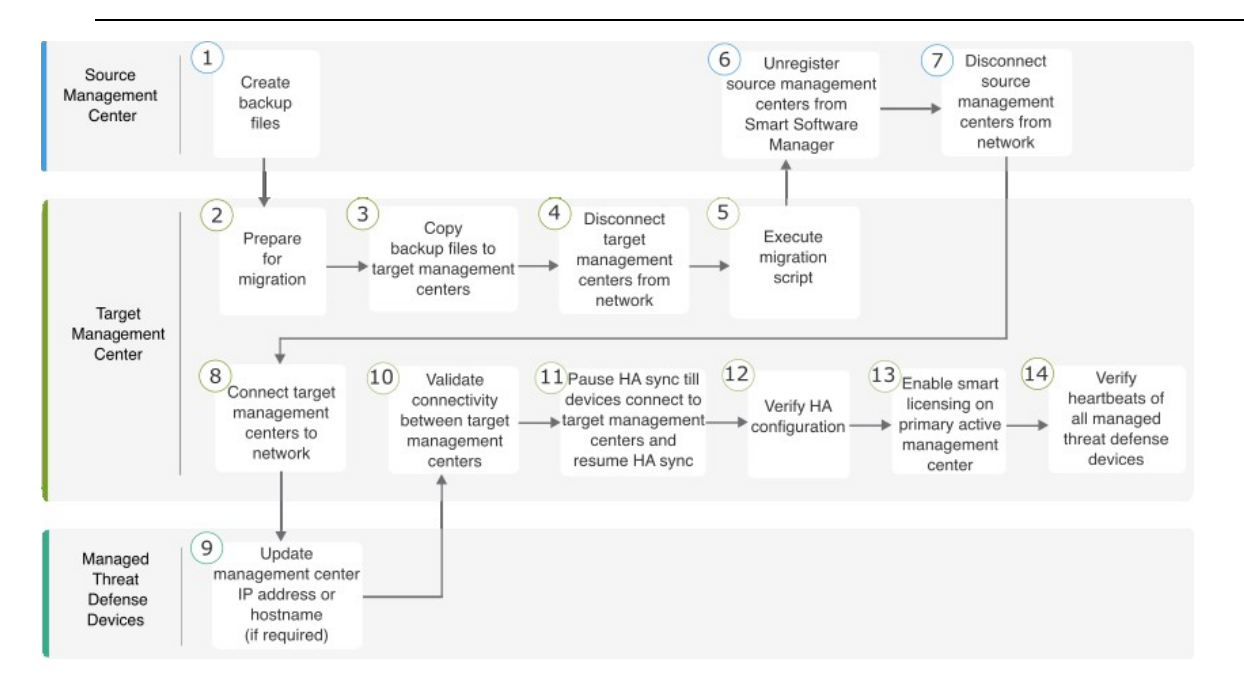

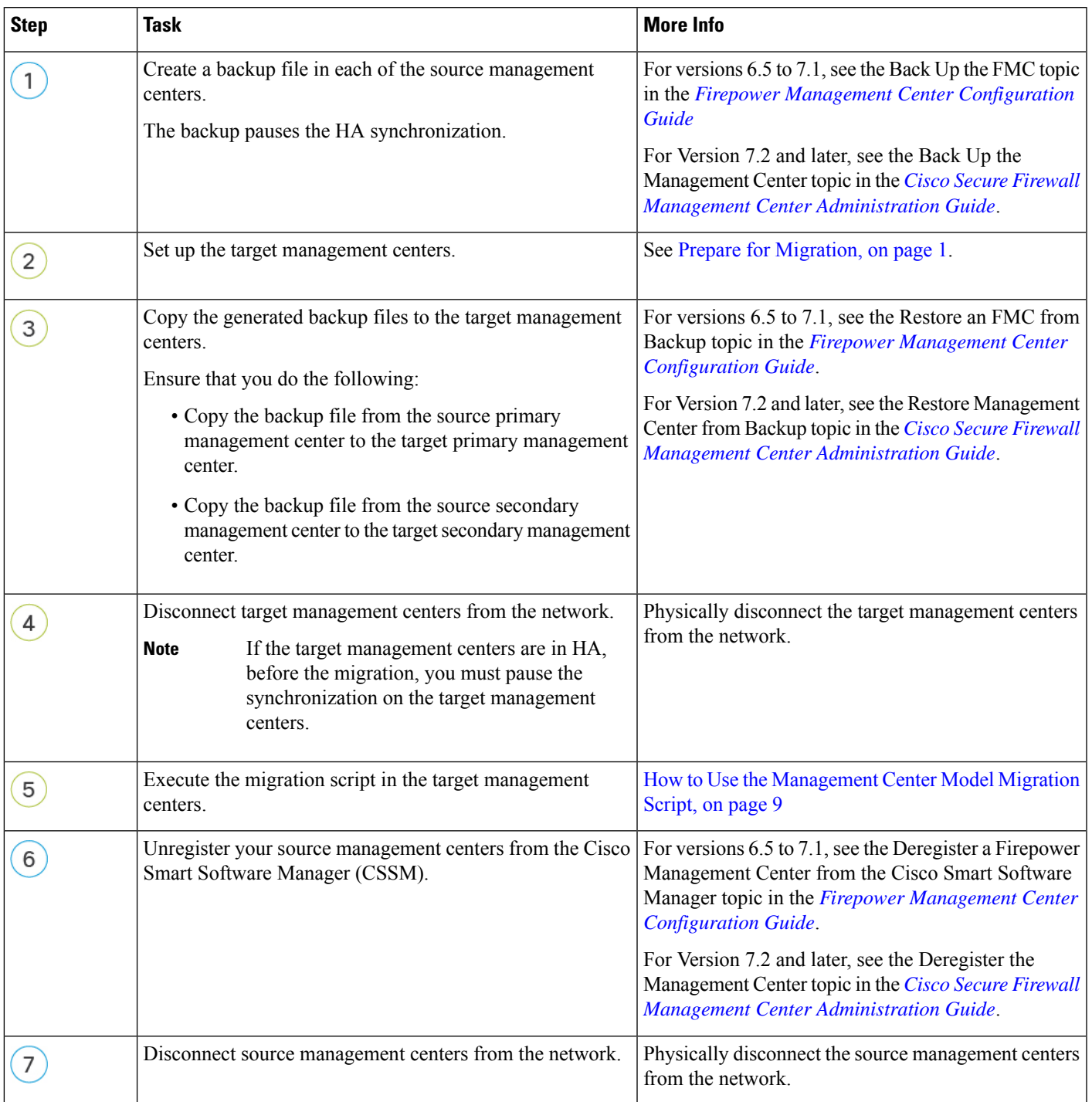

## **Table 3: Firewall Management Center High-Availability Model Migration Workflow**

I

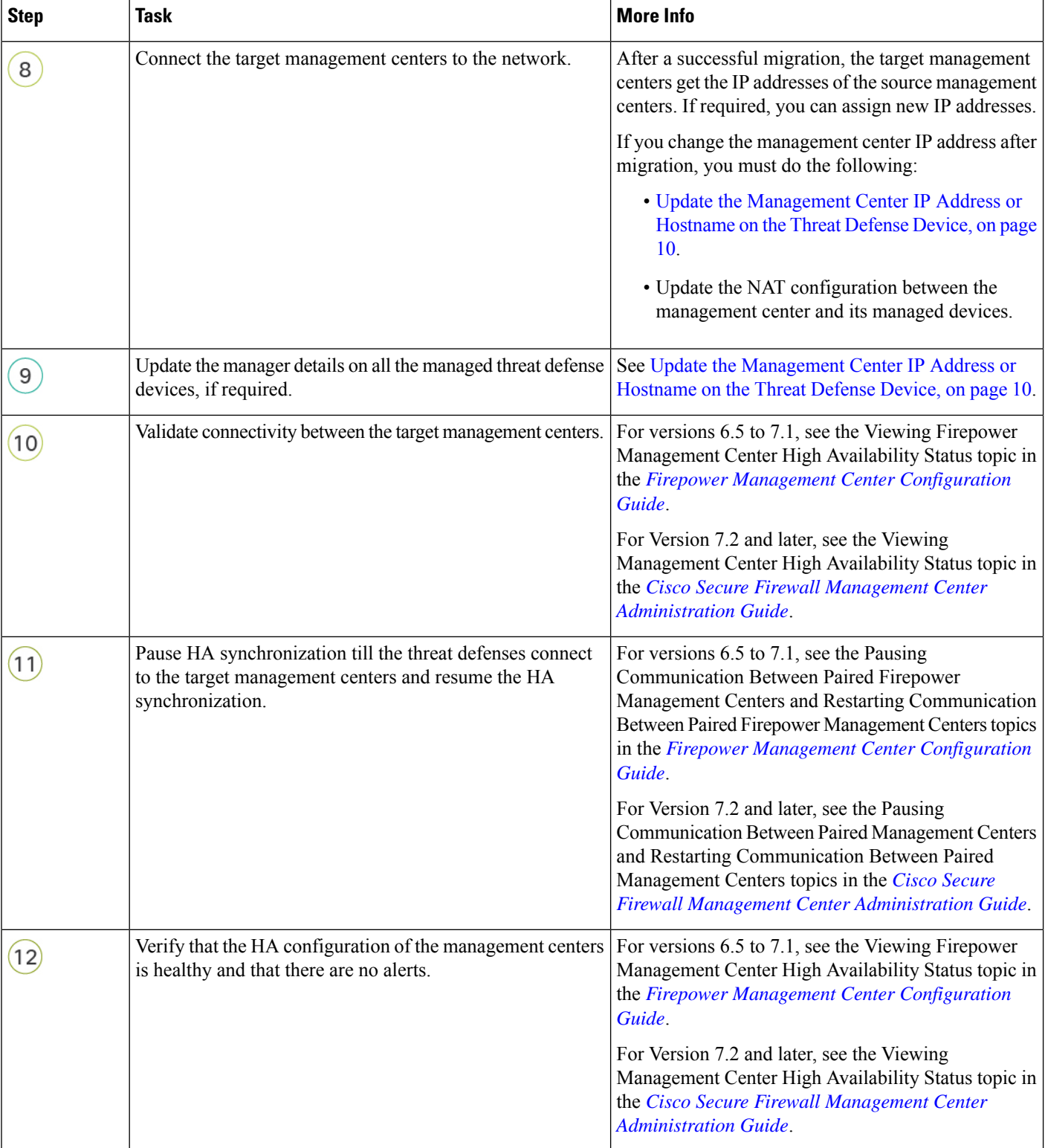

Ш

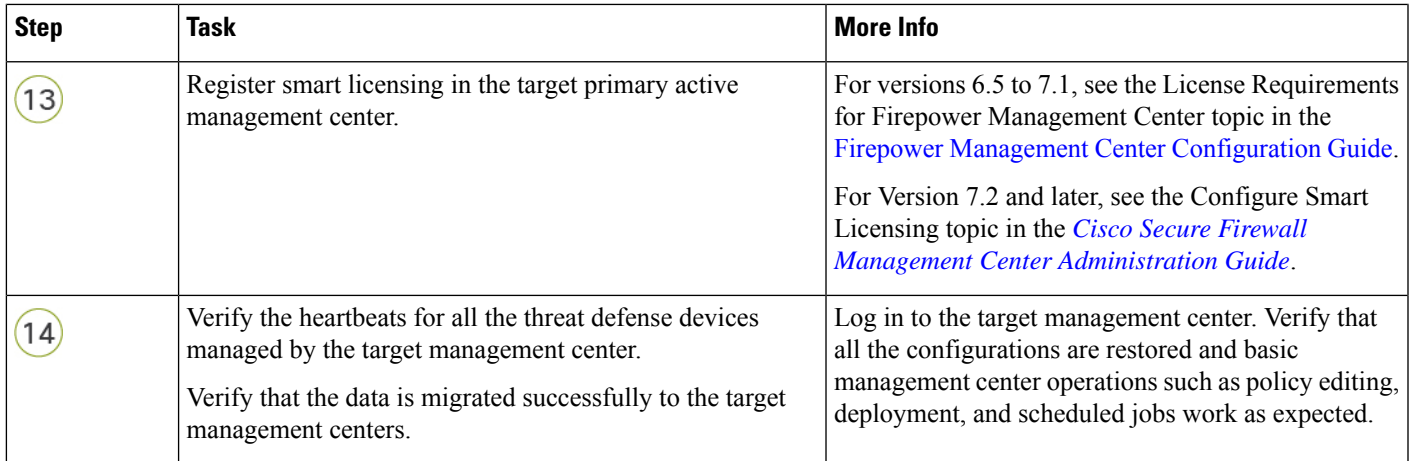

# <span id="page-8-0"></span>**How to Use the Management Center Model Migration Script**

Perform the following procedure to use the migration script. Note that this procedure is only one part of the management center model migration. See Standalone [Management](#page-3-0) Center Model Migration Workflow, on [page](#page-3-0) 4 or Management Center [High-Availability](#page-5-0) Model Migration Workflow, on page 6 for details about the full model migration workflow.

### **Procedure**

- **Step 1** Log in to the target management center CLI.
- **Step 2** Run the **expert** command to switch to expert mode.
- **Step 3** Execute the migration command:

**/var/sf/backup/sf-migration.pl** *backup\_file\_path*

### **Example:**

root@firepower:# /var/sf/bin/sf-migration.pl /var/sf/backup/100localbackup-2023-05-20examp.tar Note that when the migration process is completed, the system reboots.

### **What to do next**

Return to Standalone [Management](#page-3-0) Center Model Migration Workflow, on page 4 or [Management](#page-5-0) Center [High-Availability](#page-5-0) Model Migration Workflow, on page 6 and complete all the remaining steps.

# <span id="page-9-1"></span>**Update theManagementCenterIPAddress orHostname on the ThreatDefense Device**

After migration, if the network configuration of the target management center is different from that of the source management center, you must update the IP address or hostname of the management center on each threat defense device.

### **Procedure**

**Step 1** From the threat defense CLI, get the unique identifier for the management center using the **show managers** command:

#### **Example:**

```
> show managers
Type : Manager
Host : xx.xx.x.x
Display name : xx.xx.x.x
Identifier : f7ffad78-bf16-11ec-a737-baa2f76ef602
Registration : Completed
Management type : Configuration and analytics
```
**Step 2** Update the management center IP address or hostname using the **configure manager** command:

**configure manager edit** *fmc\_uuid* **hostname** *fmc\_ipaddress*

#### **Example:**

```
> configure manager edit f7ffad78-bf16-11ec-a737-baa2f76ef602 hostname xx.xx.x.x
Updating hostname from xx.xx.x.x to xx.xx.x.x
Manager hostname updated.
```
**Step 3** Update the management center display name using the **configure manager** command:

**configure manager edit** *fmc\_uuid* **displayname** *fmc\_ipaddress*

### **Example:**

```
> configure manager edit f7ffad78-bf16-11ec-a737-baa2f76ef602 displayname xx.xx.x.x
Updating displayname from xx.xx.x.x to xx.xx.x.x
Manager displayname updated.
```
# **Troubleshooting Management Center Model Migration**

**Table 4: Management Center Model Migration Error Messages**

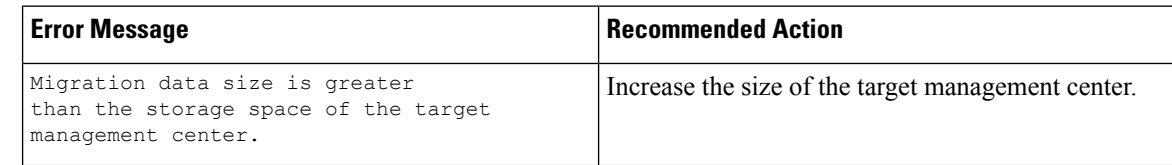

<span id="page-9-0"></span>**Step 4** Verify the updated management center configuration using the **show managers** command again.

Ш

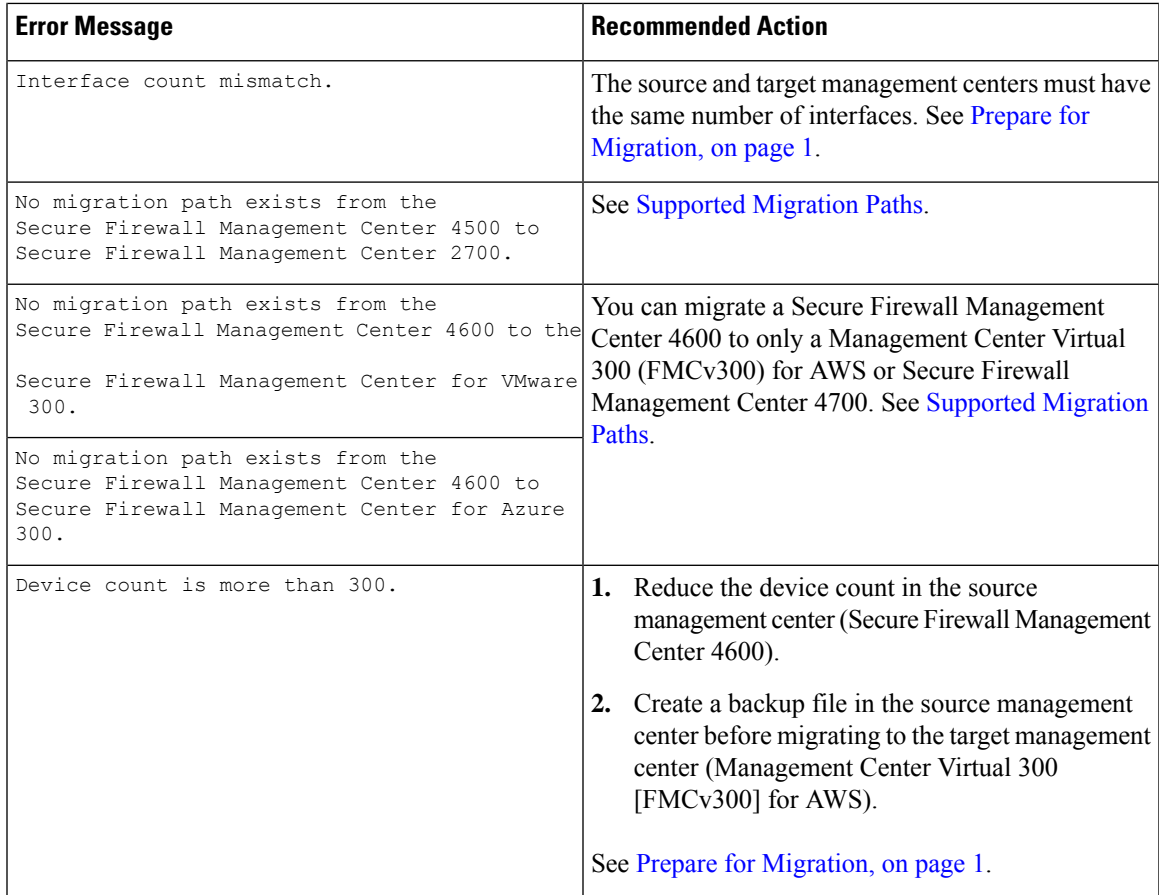

#### **Model Migration of ManagementCenter 1000/2500/4500 or 1600/2600/4600 to ManagementCenter 1700/2700/4700**

For model migration of management center 1000/2500/4500 or 1600/2600/4600 to management center 1700/2700/4700:

If the migration does not function to your expectations and you want to switch back, note that Version 7.4 is unsupported for general operations on the 1000/2500/4500 and 1600/2600/4600 devices. To return the old management center to a supported version, you must reimage back to Version 7.0.x, and restore from backup.

For more information about reimaging the management center to Version 7.0.x, see the Getting Started Guide for your management center:

- For management center 1000/2500/4500,see [CiscoFirepower](https://www.cisco.com/c/en/us/td/docs/security/firepower/hw/getting-started/fmc-1000-2500-4500/fmc-1000-2500-4500.html#id_80689) Management Center 1000, 2500, and 4500 [Getting](https://www.cisco.com/c/en/us/td/docs/security/firepower/hw/getting-started/fmc-1000-2500-4500/fmc-1000-2500-4500.html#id_80689) Started Guide.
- For management center 1600/2600/4600,see [CiscoFirepower](https://www.cisco.com/c/en/us/td/docs/security/firepower/hw/getting-started/fmc-1600-2600-4600/fmc-1600-2600-4600.html#id_80689) Management Center 1600, 2600, and 4600 [Getting](https://www.cisco.com/c/en/us/td/docs/security/firepower/hw/getting-started/fmc-1600-2600-4600/fmc-1600-2600-4600.html#id_80689) Started Guide.

I

i.